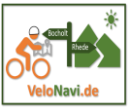

*Für mich ist die Navigation eine der besonderen Stärken von Komoot*. Die App führt den Radfahrer und Wanderer sehr sicher. Dabei hat der Benutzer die Wahl zwischen Bildschirm- und Sprachnavigation unterstützt von akustischen Nachrichten. Diverse Parameter auf dem Display geben dir Informationen über die zurückgelegte und noch zu absolvierende Strecke, über das Höhenprofil und deine Position. Auf der Karte siehst du als blaue Linie die geplante Tour und als rote Linie deine zurückgelegte Strecke. Weiterhin zeigt ein blauer gestrichelter Kreis die nächste Aktion.

## *Allgemeine Hinweise zur Navigation*

- Navigation geht nur mit einer geplanten Tour!
- Wähle die passende Karte wählen (Komoot-Satellitenkarte ist nicht offline)
- Wähle vorher die Art der Navigation
	- o Sprach- und Bildschirmnavigation
	- o Nachrichten und Bildschirmnavigation
- Offlinenavigation keine mobilen Daten notwendig, kein umplanen
- Onlinenavigation automatisch umplanen möglich
- Bei Ortungsproblemen, wie alt ist das Smartphone? Kompass vorhanden oder muss er kalibriert werden?
- Navigation beenden, Android länger auf den blauen Stoppbutton drücken; beim IPhone erst Funktionen wählen, dann Beende die Navigation

## *Praxistipps zur Navigation*

- *Offlinenavigation* geht nur, wenn *Tour und Karte offline sind!*
- Tourverlauf *ist nicht in Bewegungsrichtung* und es ist kein Kompass zu sehen? Mehrfach auf den kleinen blauen Pfeil klicken, bis ein kleiner senkrechter Strich oberhalb und der Kompass links erscheint!
- **Akku sparen**; leider beim Iphone nicht vorgesehen, bei Android sollte *Bildschirm aufwecken* angehakt werden. Geht nur bei Sprachausgabe und stumm. Wie auf dem Smartphone eingestellt erlöscht der Bildschirm wieder!
	- o **Vorschlag fürs Iphone** nur mit Sprachnavigation fahren (z.B. ein Ipod im Ohr) und bei Bedarf Bildschirm manuell aufwecken.
- Nur Sprachnavigation ohne Karte ist gut möglich!
- Wegen der unterschiedlichen Speichermöglichkeiten schlage ich vor, Fotos während der Tour nur mit der offiziellen Kamera App zu schießen, auch sollte der KameraApp erlaubt werden, auf den Standort zuzugreifen.
- Achte darauf, dass an deinem Handy kein Stromsparmodus aktiv ist. Dieser könnte die Navigation beim Ausschalten des Displays beenden
- Besser ist es vor Beginn der Navigation alle geöffneten App´s zu schließen

*Die Qualität der Navigation hängt eng mit dem benutzten Smartphone zusammen. Hier gilt, je aktueller, je weniger Probleme. Weiterhin sollte man an den hohen Strombedarf des Displays und des GPS-Bausteins denken und die Tour nicht ohne Powerbank antreten.*

*Die Navigation ist, je nach Betriebssystems, recht unterschiedlich. Alle Unterschiede hier zu erklären würde zu weit führen.*